# 歯科商工協会標準EDI(JDTA-net) ご利用の手引き(Ver.2.0)

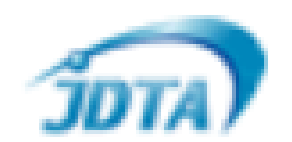

1

**一般社団法人日本歯科商工協会** 2024年 2月 **データベース検討委員会**

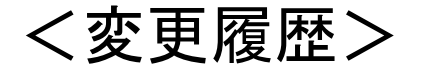

変更作成日 いっぱん かいしゃ おおとこ 概要

- 
- 
- 

・2020年03月31日 ・・・・・・・ 新規作成

・2021年04月01日 ・・・・・・・ ホームページに公開 ・2024年01月23日 ・・・・・・・ Ver.2として再作成

### 目次

- JDTA-netとは
- JDTA-netを活用すれば
	- ~ JDTA-netへの参加のメリット
- JDTA-netの概要
- JDTA-netの運用スケジュール
- JDTA-netサービス料金体系
- 接続ネットワーク接続イメージ図
- 接続ネットワーク特徴
- 接続ネットワークの標準的な選び方 発注レイアウト
- - 出荷レイアウト
	- お申し込みのフロー
	- お申込書類一式
	- JDTA-netの登録申請関係お問合せ先

## **JDTA-net**とは

歯科業界での標準化されたEDI(電子データ交換)システム

- $\Omega$ 受発注・入出荷データの交換で業務の効率化を実現 (会員企業間の生産性向上)
- 今後請求やトレーサビリティなど取扱いデータの拡大も予定  $(2)$
- $\circled{3}$ 定義された標準データフォーマットでの

複数各社と同一設定でデータ交換が可能

- 参加企業が増えるほど、シナジーの向上が見込める  $\left( 4\right)$
- $\circled{5}$ 開発・運営は日本歯科商工協会より委託を受けた

【セコムトラストシステムズ株式会社】

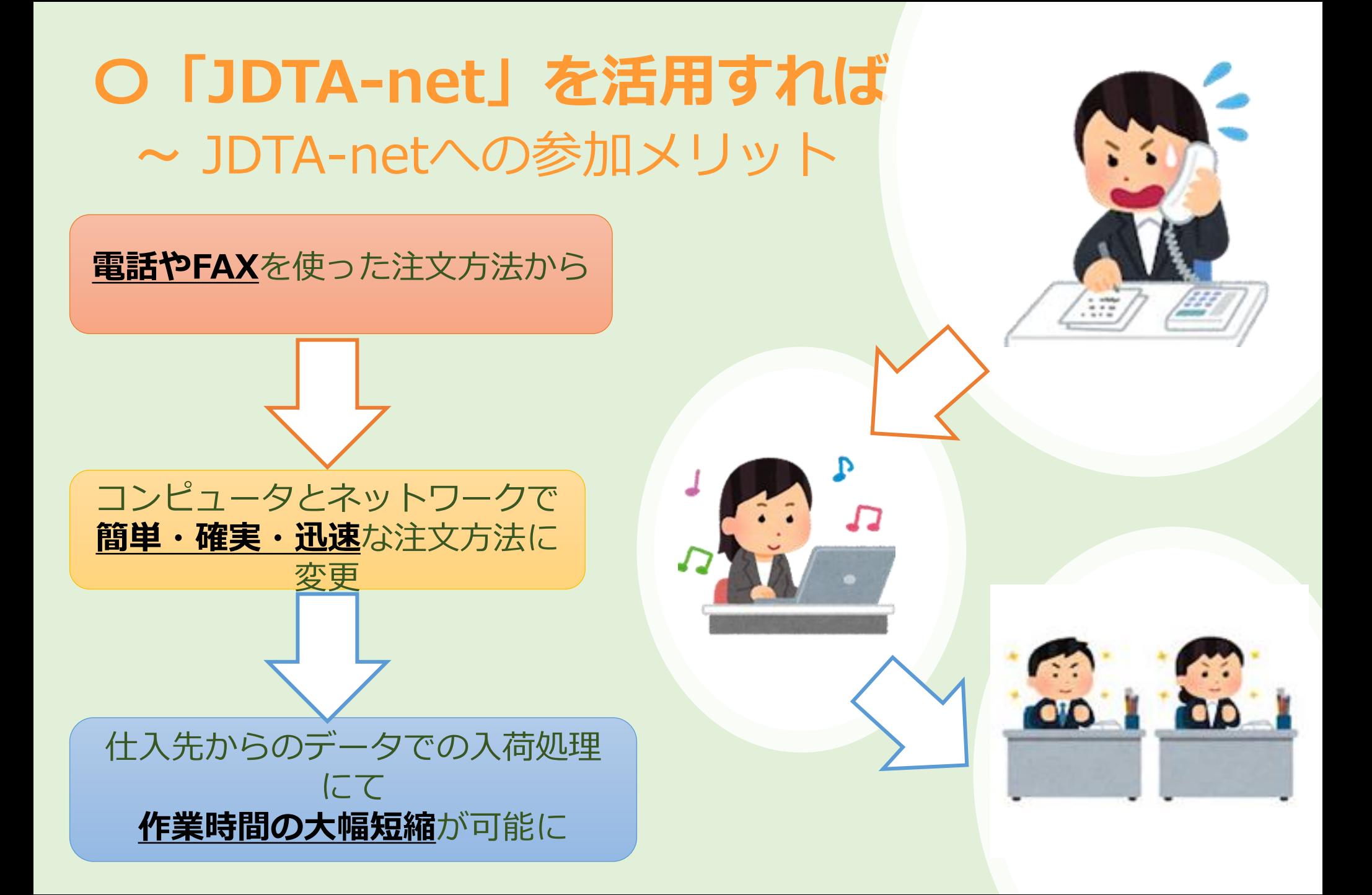

### JDTA-netの概要

- ① 通信手順は複数から選択可能
- ② 用意するフォーマットは標準形式一つだけ
- ③ 異なる通信手順・接続ネットワークの相手先と送受信可能
- ④ 複数宛先データを一括送信・受信も可能 (JDTA-netにて振分け処理対応)
- ⑤ ほぼいつでも送受信が可能 (※詳細の対応時間帯は後述のタイムテーブルにて)

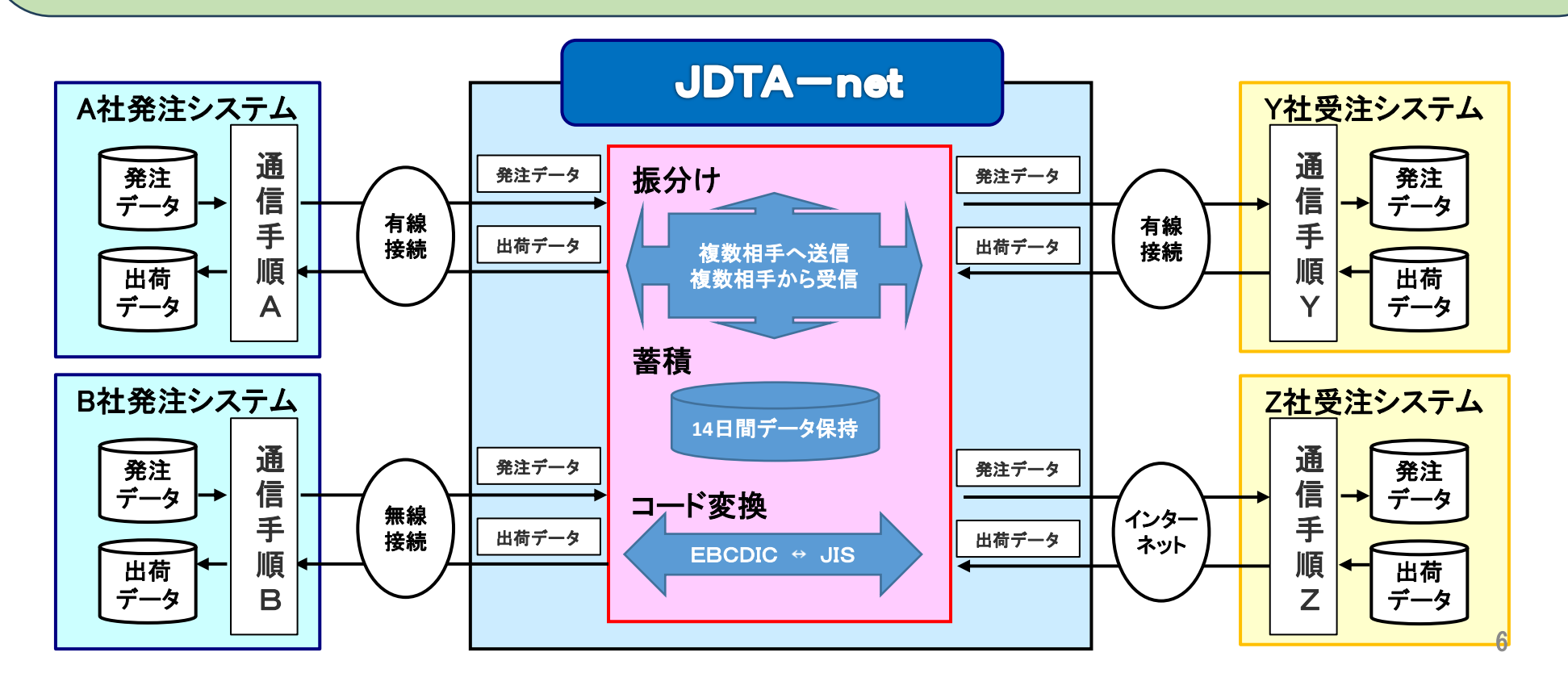

### JDTA-netの運用スケジュール

<JDTA-netのサービス提供時間>

- ・月曜日 6:00~日曜日 24:00
- ・メンテナンス時間(ご利用できません) : 毎週月曜日 0:00~6:00

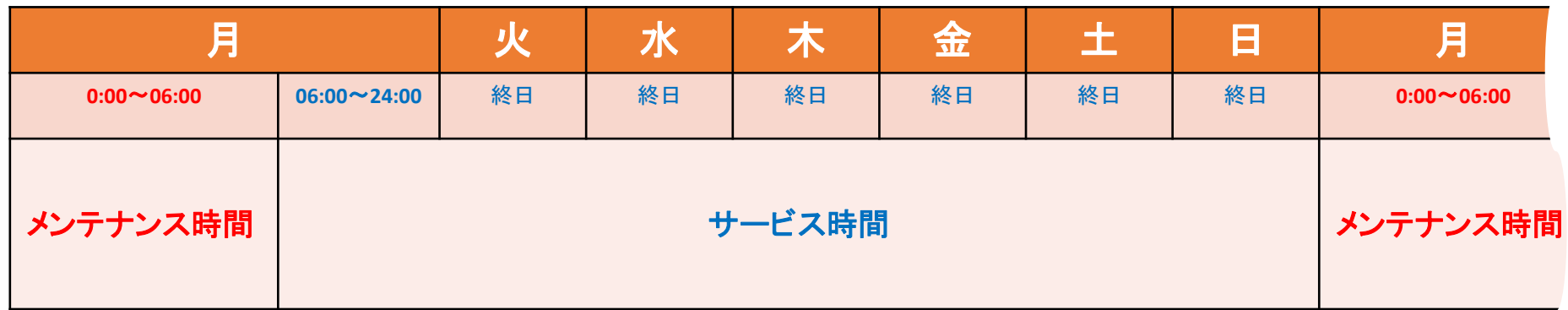

- <一般的な運用タイムテーブル事例>
	- ・あくまでも参考です。

実際は企業間相談にてお決めください。

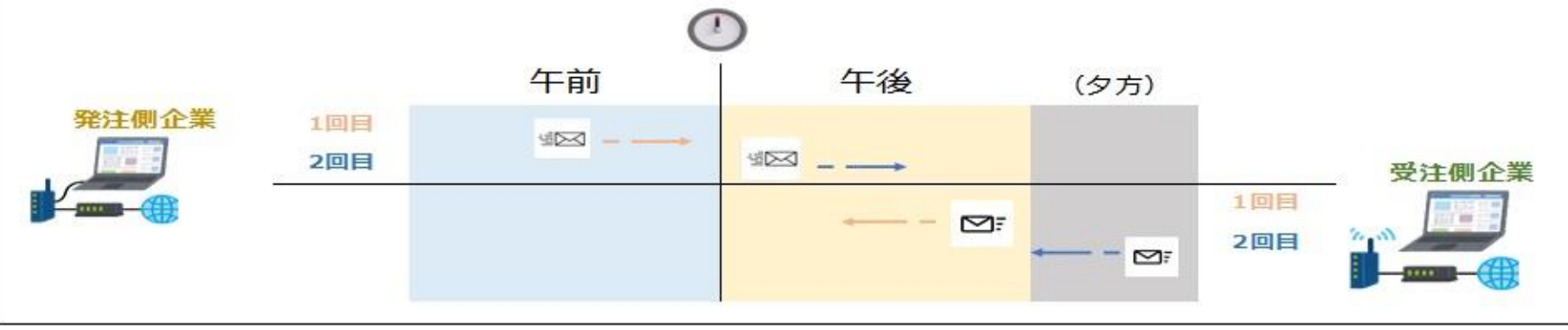

接続ネットワークイメージ図

接続方法:ご利用者様にて次の3種類の接続方法を選択いただけます。

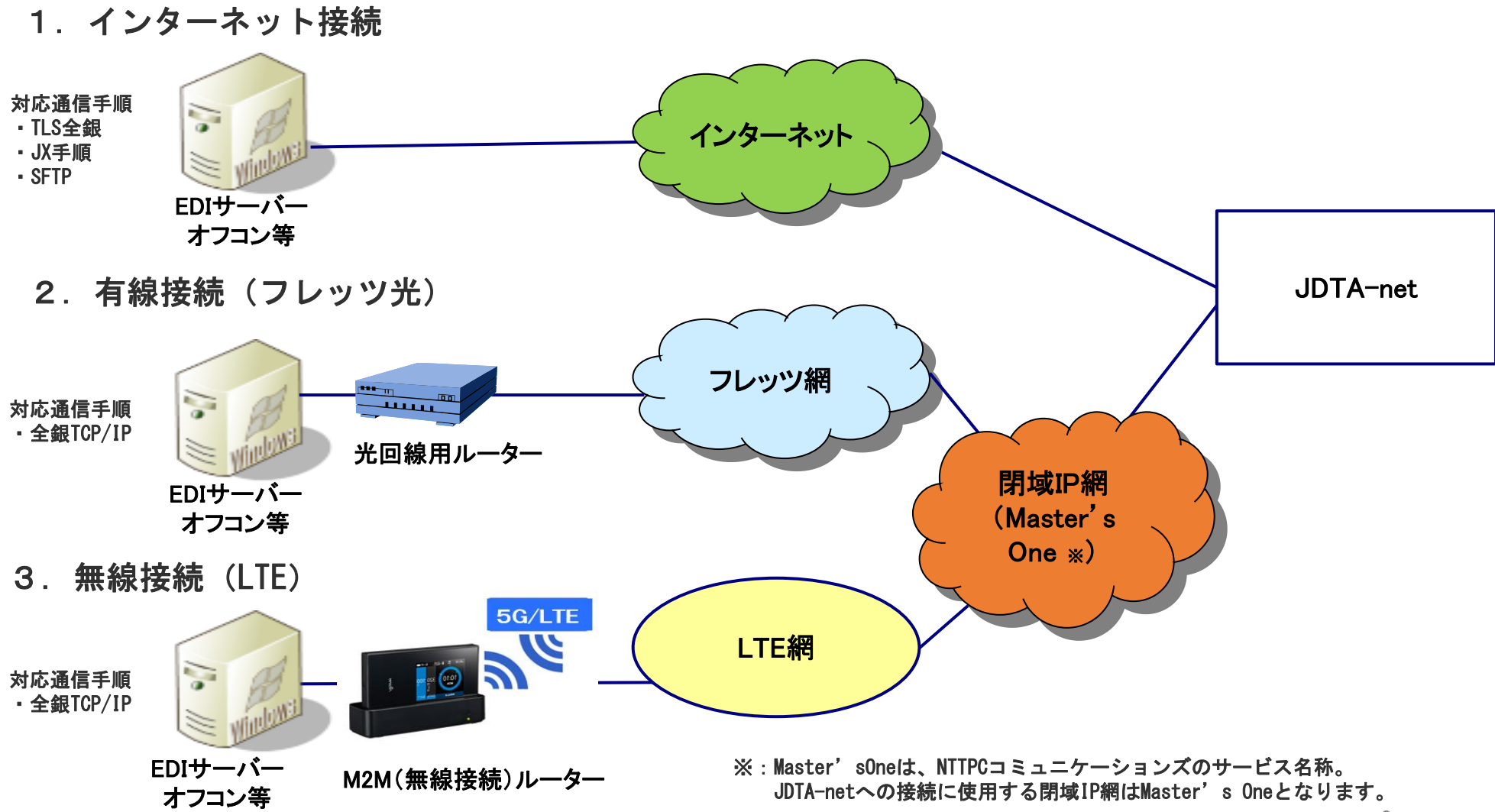

接続ネットワーク特徴

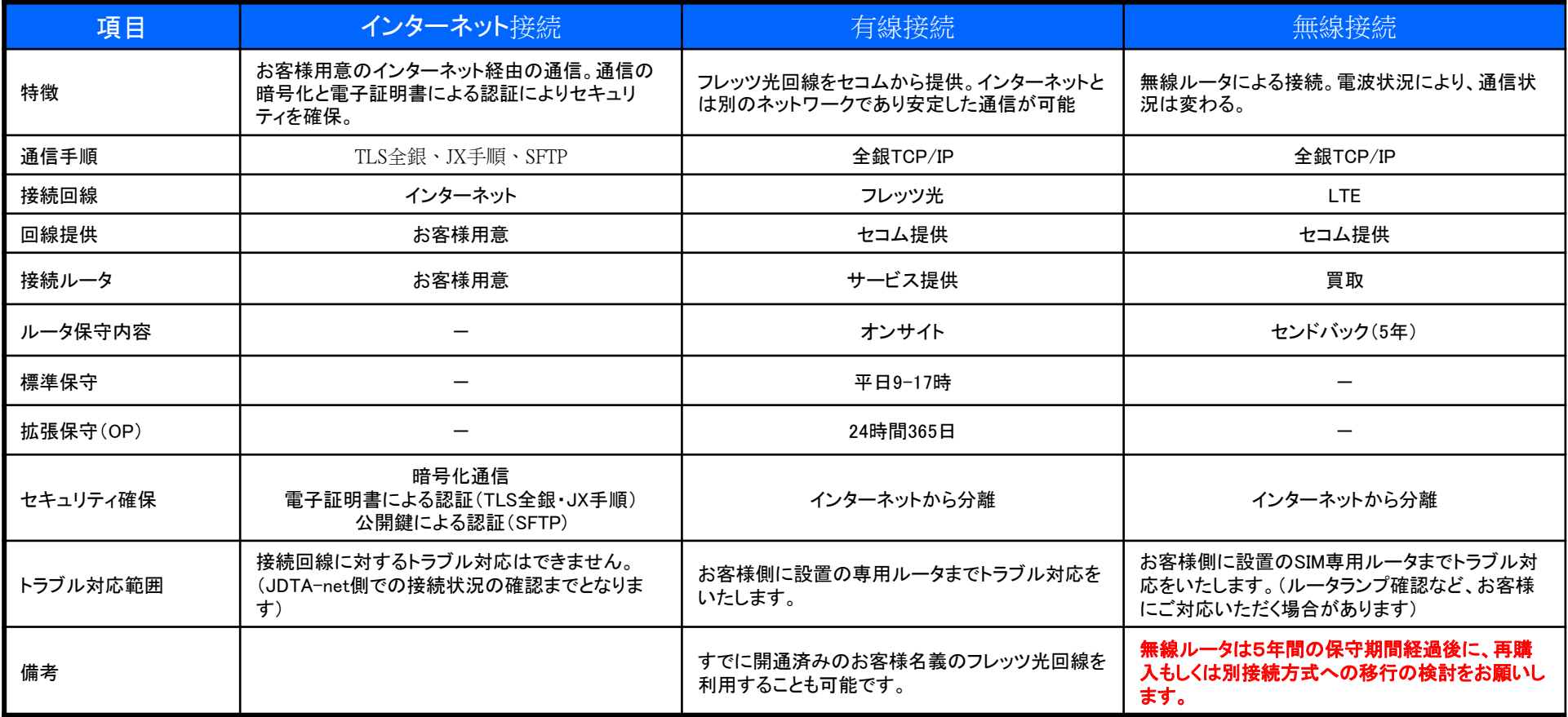

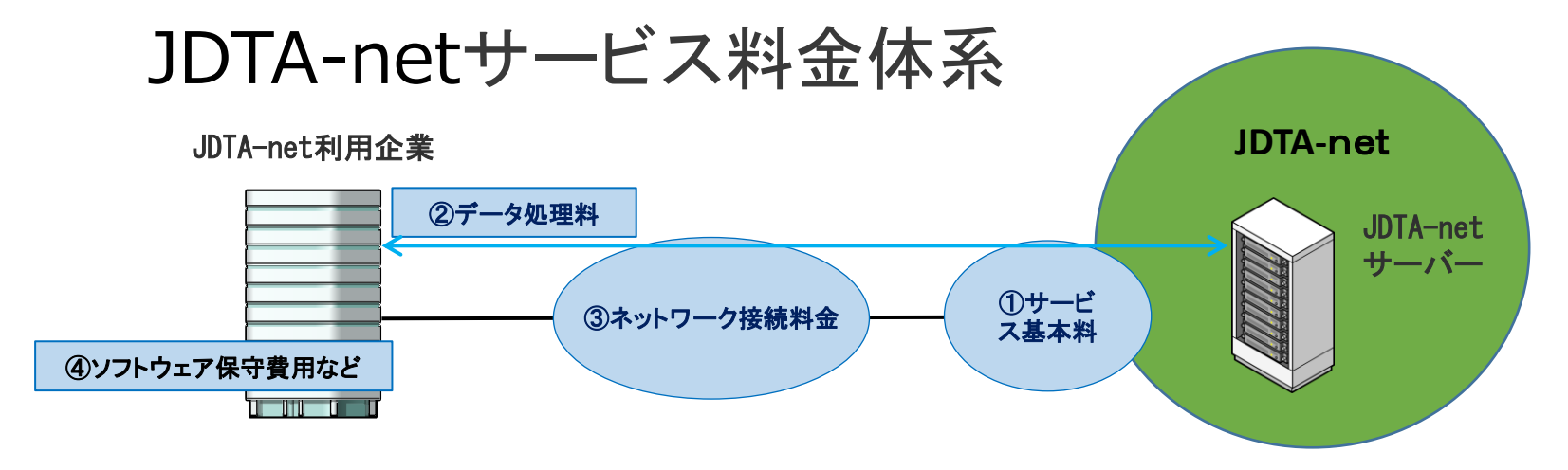

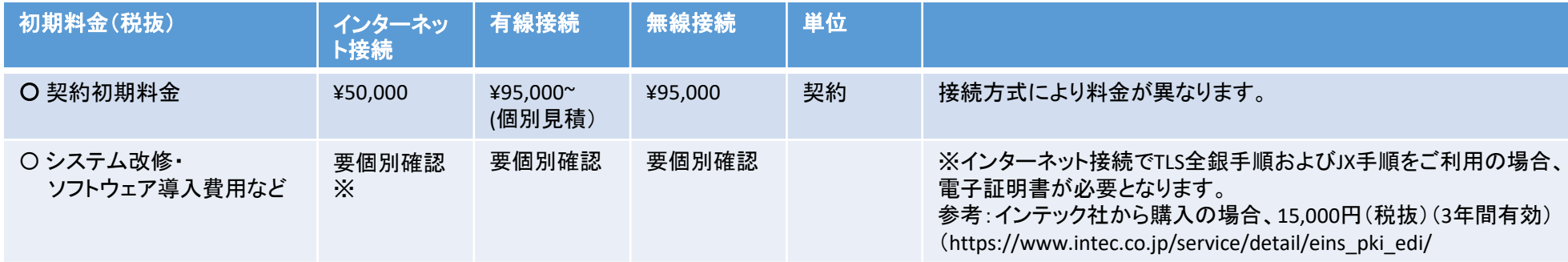

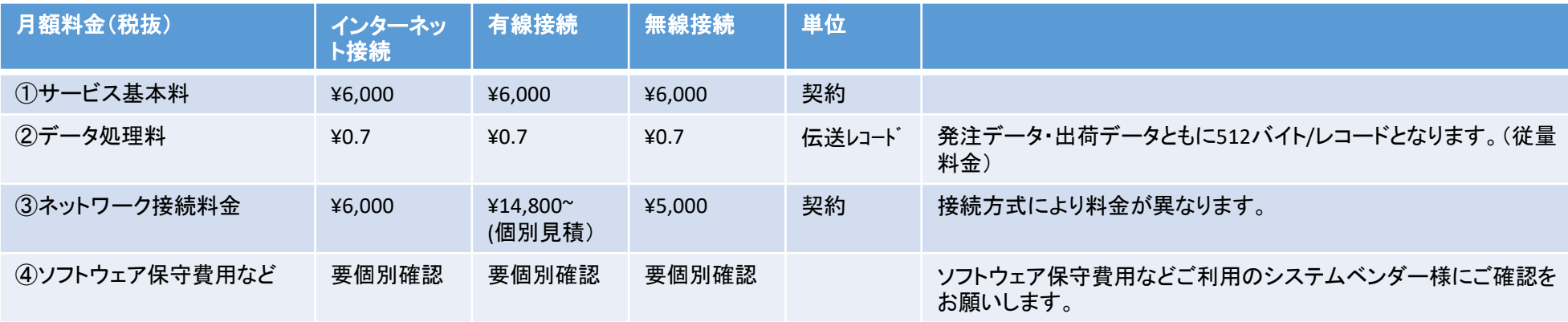

接続構成・保守内容により変わりますので、詳細は別途お申込みの際にご確認をお願いいたします。 カランス インファン 10

#### 接続ネットワークの標準的な選び方

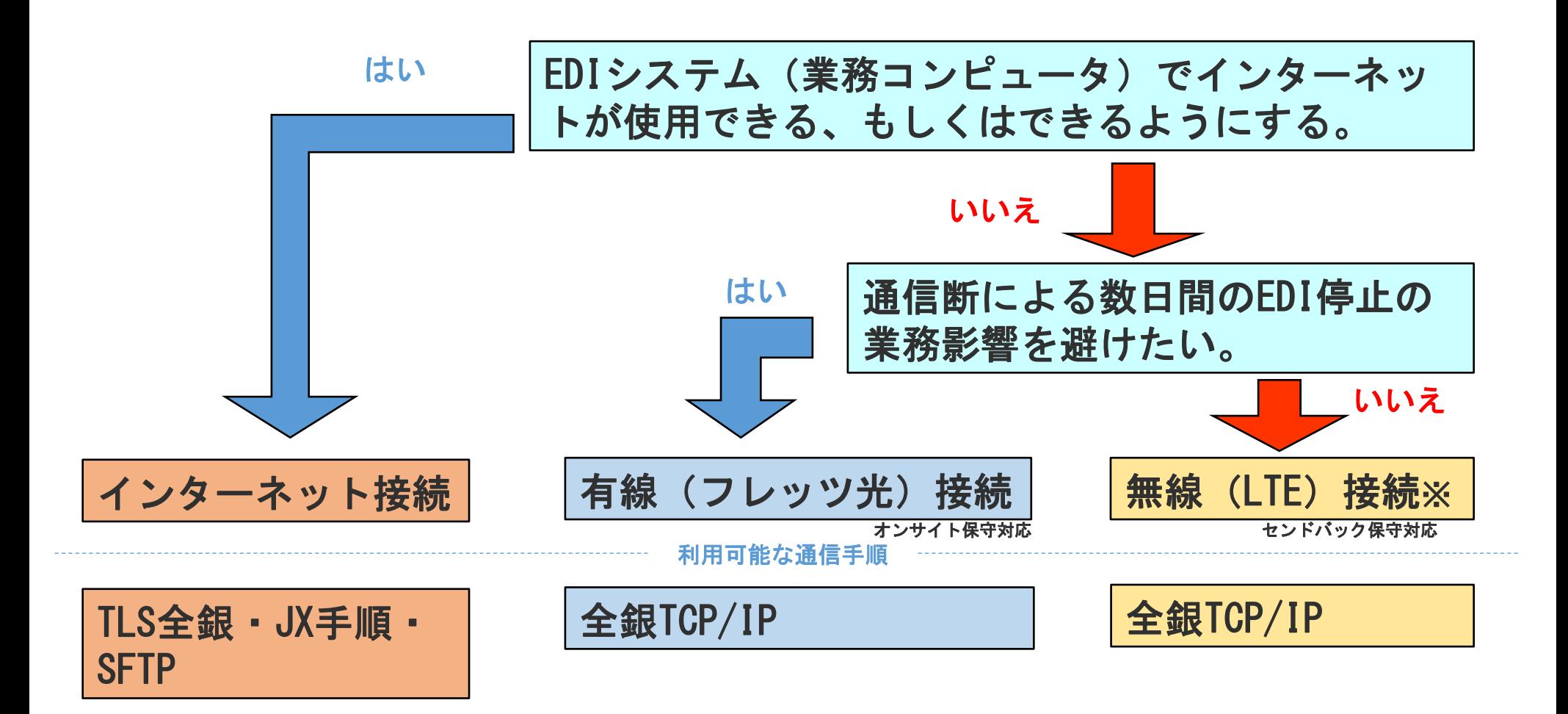

※①ご利用場所において、NTTドコモのLTE電波状況が良好であることが必須

(実際にスマートフォン等で電波状況をご確認いただくか、NTTドコモのWebサイト等で提供エリアをご確認ください) ②データセンターをご利用の場合は、ルータ設置個所でLTE電波が利用可能か、データセンターにご確認ください

あくまでも接続方法選択の目安です。実際には、各社で費用等をご確認し、ご選択ください。 インターネット接続をご利用の場合は、セキュリティ対策をお客様にてご対応願います。 <sup>11</sup>

発注レイアウト(2024年1月~)

| <発注データヘッダー>         |    | 512Byte        |          |         |                                                        |  |
|---------------------|----|----------------|----------|---------|--------------------------------------------------------|--|
| No. 項目名             | 属性 | 桁数             | 開始<br>位置 | 必須区分    | 備考                                                     |  |
| 1レコード種別             | X  |                |          | O       | "H"固定                                                  |  |
| 2ファイル種別             | X  | 2              | 2        | O       | "01"固定                                                 |  |
| 3 発注先企業コード          | X  | 4              | 4        | O       | 業界統一企業コード                                              |  |
| 4 発注先枝番             | X  | $\overline{2}$ | 8        | $\circ$ | 発注先の本支店コード                                             |  |
| 5 発注元企業コード          | X  | 4              | 10       | O       | 業界統一企業コード                                              |  |
| 6 発注元枝番             | X  | $\overline{2}$ | 14       | O       | 発注元の本支店コード                                             |  |
| 7   送信年月日時 <b>分</b> | 9  | 12             | 16       | O       | データ作成日月・時間<br>YYYYMMDDHHMM(西暦)                         |  |
| 8 課税事業者登録番号         | X  | 14             | 28       |         | 先頭'T' 固定法人マイナンバー13桁or発行番号                              |  |
| 9 備考                | X  | 30             | 42       |         |                                                        |  |
| 10UDTA-net別名        | X  | 13             | 72       | ◯       | JDTA-net指定コード X(7)+<br>発注先企業コード X(4)+<br>発注先拠点コード X(2) |  |
| 11レイアウト変換フラグ        | X  |                | 85       |         | 旧→新レイアウトに変換の場合、自動で'1'をSET                              |  |
| 12あき(使用不可)          | X  | 49             | 86       |         | 予備(JDTA-net使用)                                         |  |
| 13あき①(自由使用可)        | X  | 26             | 135      |         | 旧あき1 予備(利用者間で自由使用可)                                    |  |
| 14あき2(自由使用可)        | X  | 155            | 161      |         | 旧あき2 予備(利用者間で自由使用可)                                    |  |
| 15あき(自由使用可)         | X  | 197            | 316      |         | 予備(利用者間で自由使用可)                                         |  |

レイアウト変換フラグ:相手先が旧レイアウトを使用している場合にフラグ「1」が付与されます。 (相手先の旧レイアウトの使用は最長2024年4月末までの並行期間を設けております(延長となる可能性はあります))

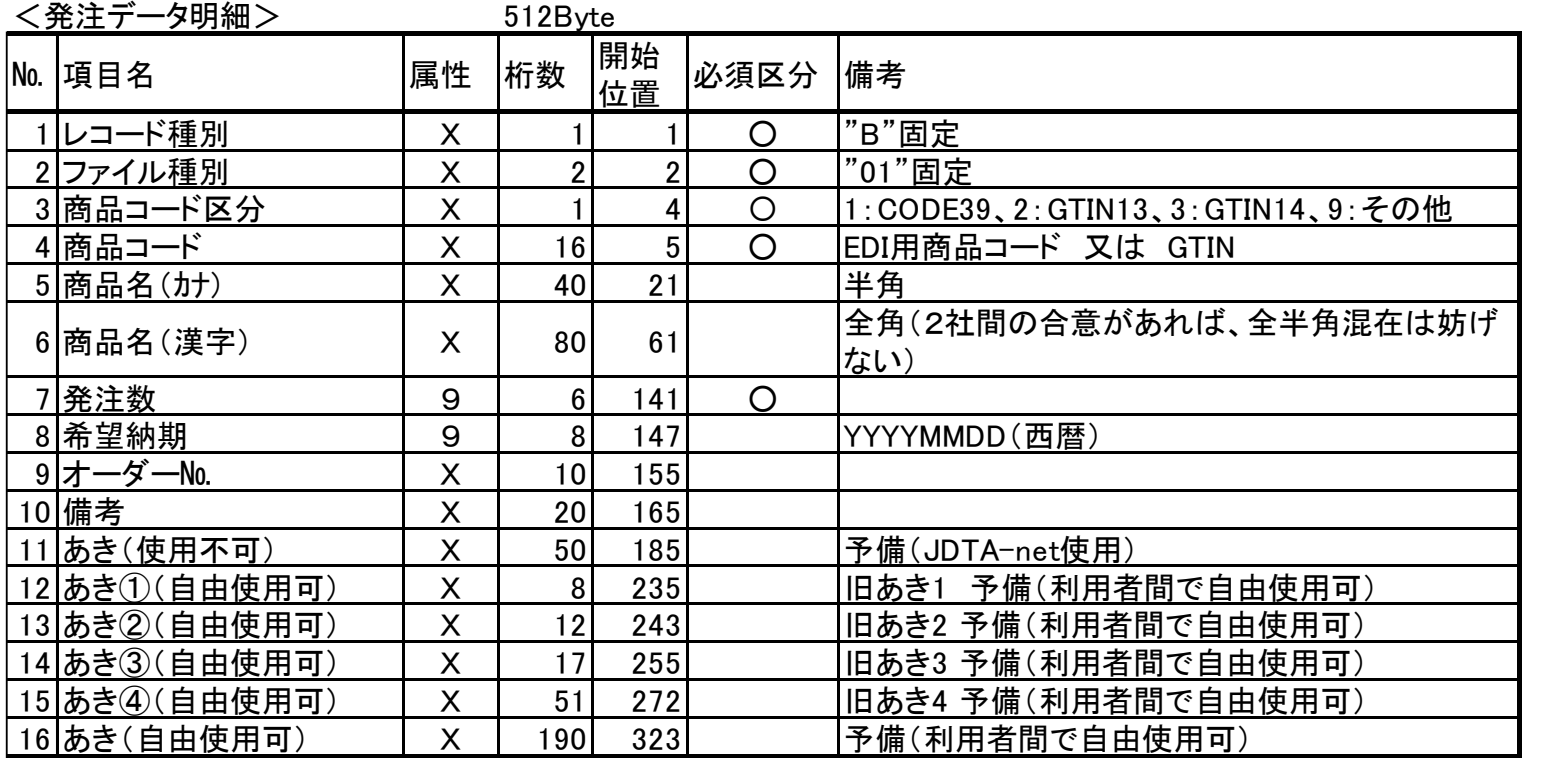

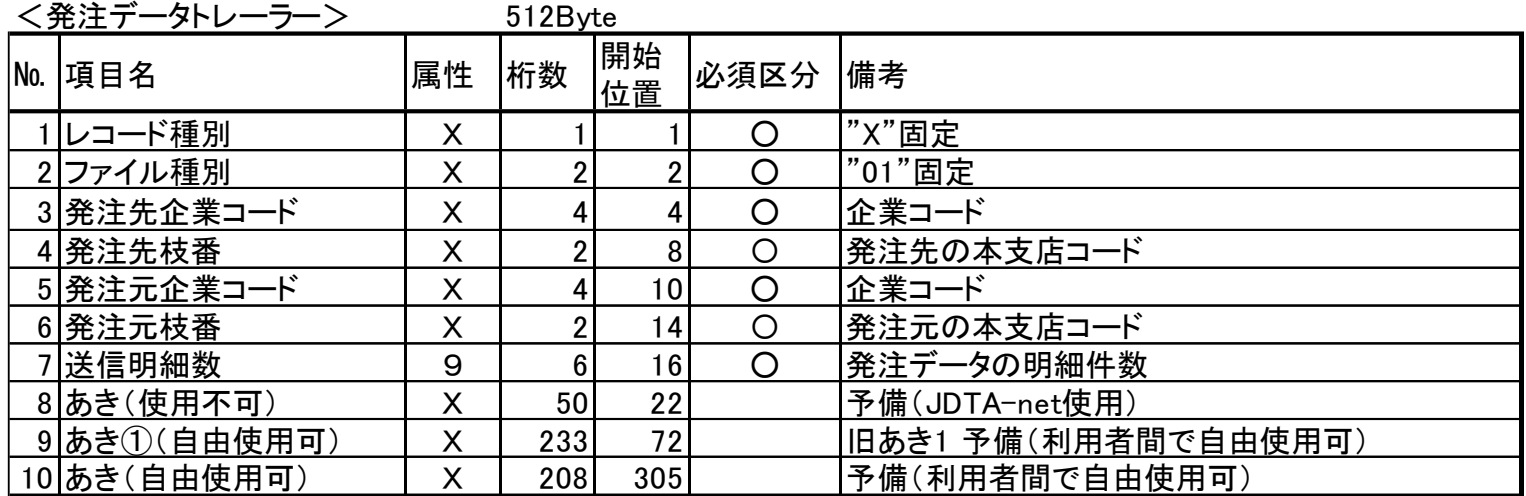

出荷レイアウト(2024年1月~)

| <出荷データヘッダー>       |          | 512Byte         |          |                |                                                        |
|-------------------|----------|-----------------|----------|----------------|--------------------------------------------------------|
| No.  項目名          | 属性       | 桁数              | 開始<br>位置 | 必須区分           | 備考                                                     |
| 1レコード種別           | X        |                 |          | O              | "H"固定                                                  |
| 2ファイル種別           | X        | $\overline{2}$  |          | $\overline{O}$ | "02"固定                                                 |
| 3 出荷元企業コード        | $\times$ | 4               | 4        | $\overline{O}$ | 業界統一企業コード                                              |
| 4出荷元枝番            | X        | 2               | 8        | O              | 出荷元本支店コード                                              |
| 5出荷先企業コード         | $\times$ | 4               | 10       | $\overline{O}$ | 業界統一企業コード                                              |
| 6 出荷先枝番           | X        | 2               | 14       | $\bigcirc$     | 出荷先本支店コード                                              |
| 7 <b>l送信年月日時分</b> | 9        | 12              | 16       | O              | データ作成日月・時間<br>YYYYMMDDHHMM(西暦)                         |
| 8 課税事業者登録番号       | X        | 14 <sub>1</sub> | 28       |                | 先頭'T' 固定法人マイナンバー13桁or発行番号                              |
| 9 備考              | X        | 30              | 42       |                |                                                        |
| 10UDTA-net別名      | X        | 13              | 72       | $\circ$        | JDTA-net指定コード X(7)+<br>出荷先企業コード X(4)+<br>出荷先拠点コード X(2) |
| 11レイアウト変換フラグ      | X        |                 | 85       |                | 旧→新レイアウトに変換の場合、自動で'1'をSET                              |
| 12あき(使用不可)        | X        | 49              | 86       |                | 予備(JDTA-net使用)                                         |
| 13あき①(自由使用可)      | X        | 25              | 135      |                | 旧あき1 予備(利用者間で自由使用可)                                    |
| 14 あき2(自由使用可)     | X        | 8               | 160      |                | 旧あき2 予備(取引先コード)                                        |
| 15あき③(自由使用可)      | Χ        | 155             | 168      |                | 旧あき3 予備(利用者間で自由使用可)                                    |
| 16あき(自由使用可)       | X        | 190             | 323      |                | 予備(利用者間で自由使用可)                                         |

レイアウト変換フラグ:相手先が旧レイアウトを使用している場合にフラグ「1」が付与されます。 (相手先の旧レイアウトの使用は最長2024年4月末までの並行期間を設けております(延長となる可能性はあります))

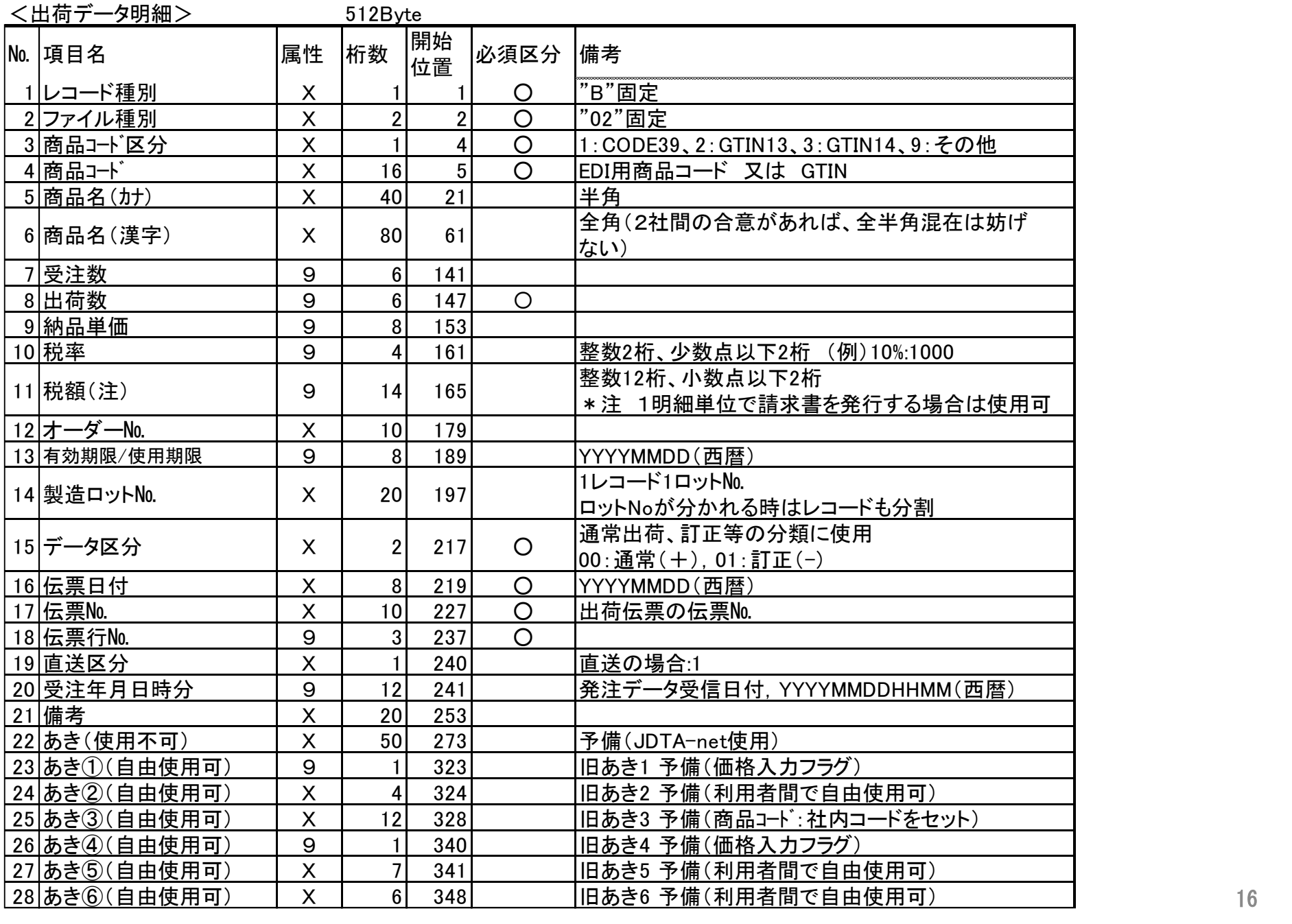

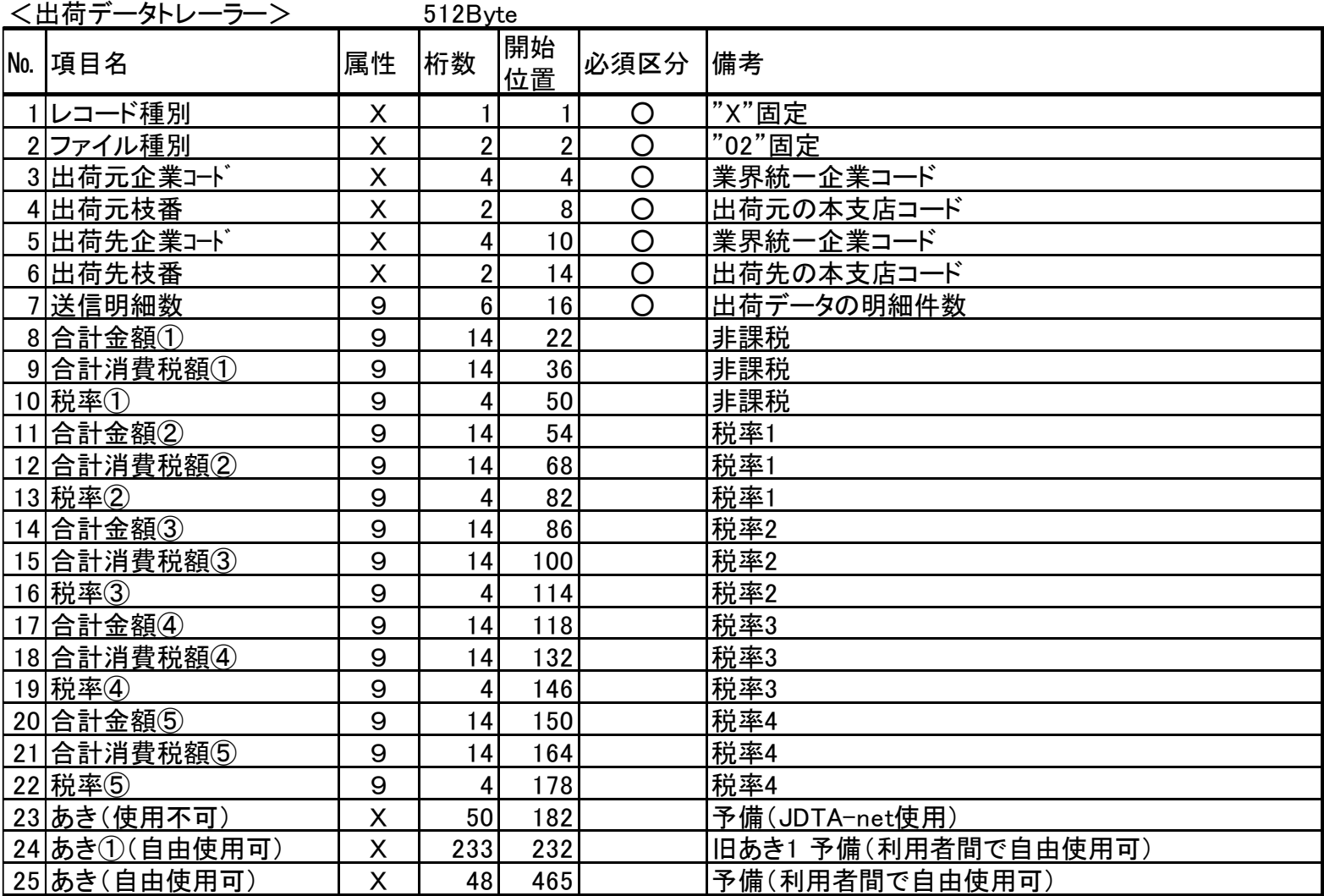

### お申し込みのフロー

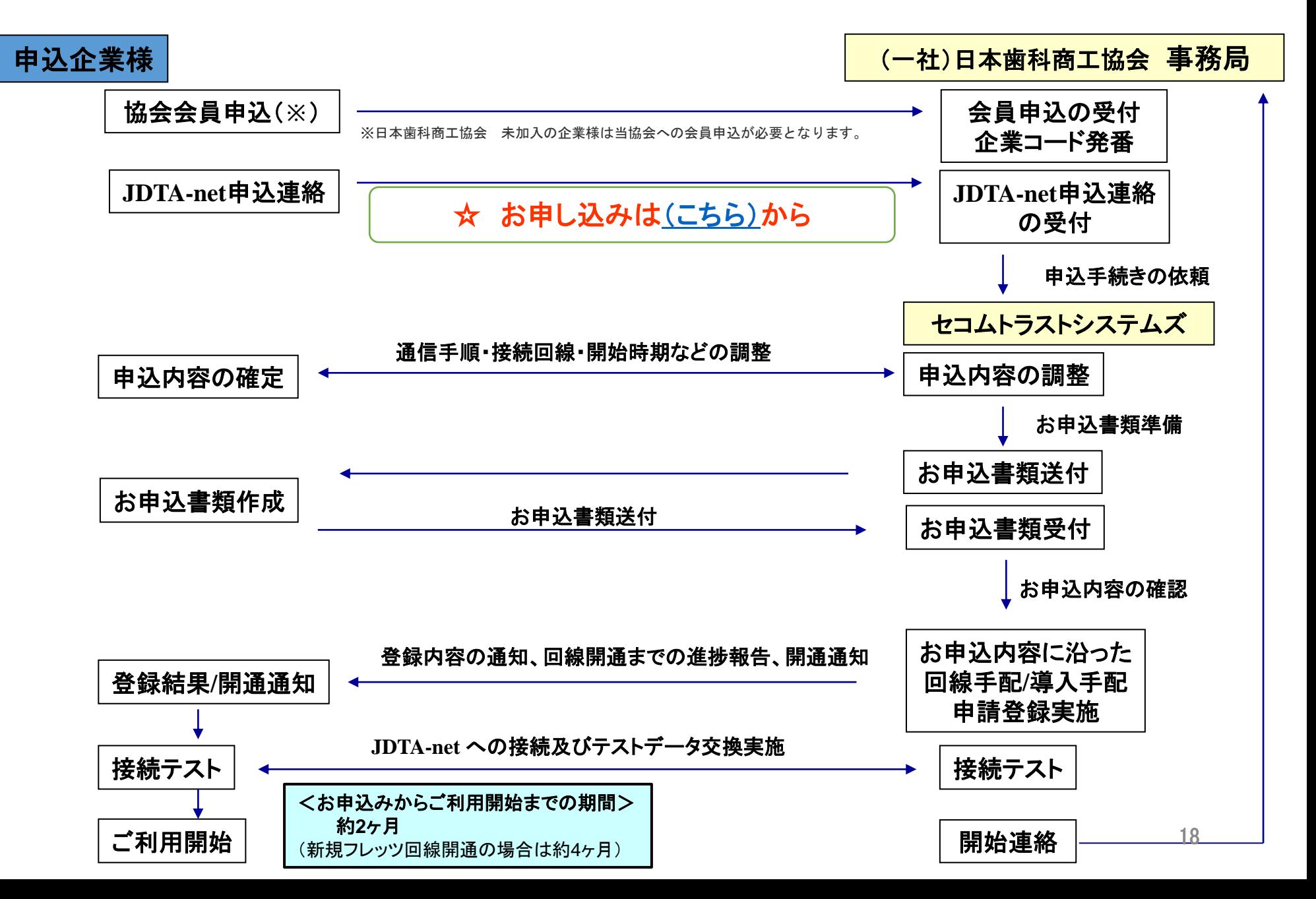

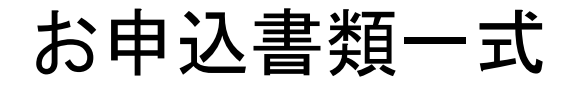

### **JDTA-net**新規接続のお取引先申込書類

・基本申請書 ・預金口座振替依頼書

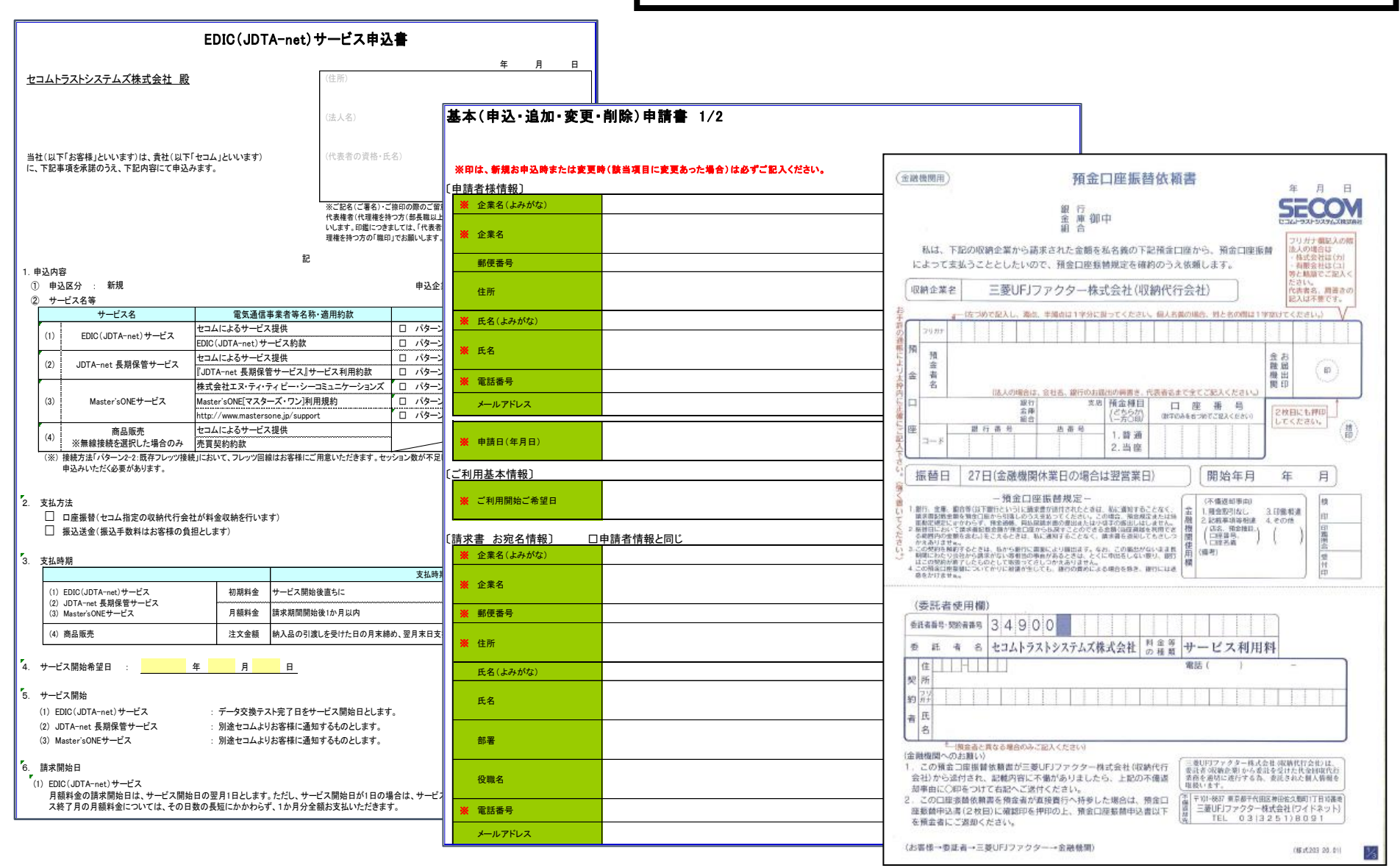

お申込み内容に応じた書類をセコムトラストシステムズから送付いたします。

### JDTA-netの登録申請関係お問合せ先

くお申し込み先 お問合せ先> [\(こちら\)](https://docs.google.com/forms/d/e/1FAIpQLSc3T6xuWcrKHQuqCpYEhVteHB0bT_AqPZPpCDqNWfUq-yiA5Q/viewform?vc=0&c=0&w=1&flr=0)のリンクからも、お申込みいただけます。

**一般社団法人日本歯科商工協会 事務局 TEL:03-3851-0324 / FAX:03-3851-0325 mail: info\_office@jdta.org 〒111-0056 東京都台東区小島 2-16-14 日本歯科器械会館1F**

<運用・技術・接続ネットワーク等々 お問合せ先>

**セコムトラストシステムズ株式会社 サイバーセキュリティ1部 お客様サービスグループ EDI担当 TEL:03-6830-5212 mail: edi-reg@ml.secom-sts.co.jp 〒162-0067 東京都新宿区富久町10-5 NMF新宿EASTビル**